# **ESM IPv4: Multicast in a Wholesale/Retail Scenario**

## **In This Chapter**

This section describes ESM IPv4 multicast configurations in a wholesale/retail scenario.

Topics in this section include:

- [Applicability on page 2126](#page-1-0)
- [Overview on page 2127](#page-2-0)
- [Configuration on page 2129](#page-4-0)
- [Conclusion on page 2140](#page-15-0)

Applicability

## <span id="page-1-0"></span>**Applicability**

This configuration example is applicable to the 7750 SR-7/12/12e with IOM3-XP and IMMs, the 7450 ESS -7/12 chassis in mixed mode with IOM3-XP and IMMs, and also to the 7750 SR-c4/12 platforms, and requires chassis mode C as a minimum. Note that the 7450 will only operate as an L2TP Access Concentrator (LAC) for L2TP services.

The configuration was tested on release 11.0.R1 and covers both IPoE and PPPoE subscribers.

### <span id="page-2-0"></span>**Overview**

Alcatel-Lucent's Triple Play Service Delivery Architecture (TPSDA) allows operators to integrate High Speed Internet (HSI), voice and video services within a single network infrastructure. The goal of this configuration example is to provide a walk through of a wholesale/retail multicast setup.

There are two wholesale/retail models in TPSDA. In the first model, the retail service is co-located with the wholesale service whereas in the second model, for PPP services only, the retail service is on a separate BNG. The network topology shown in [Figure 334](#page-2-1) is the first model. It consists of two 7750s; BNG-1 is a wholesaler Broadband Network Gateway (BNG) with the retail service co-located and the second is a retailer router. [Figure 335](#page-2-2) shows the second model where the retail service is a separate router and the connection between the wholesale and retail utilizes L2TP. The 7450 in both cases is used as an aggregation switch to aggregate all subscribers.

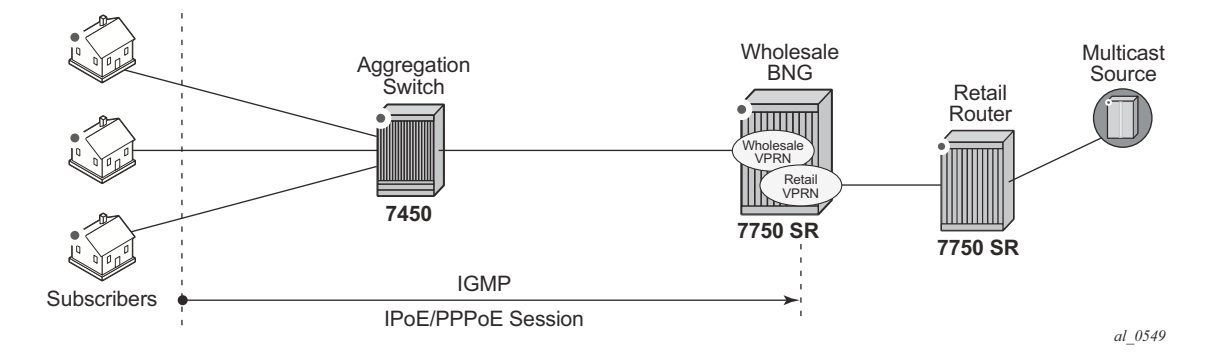

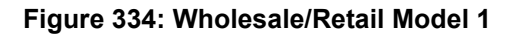

<span id="page-2-2"></span><span id="page-2-1"></span>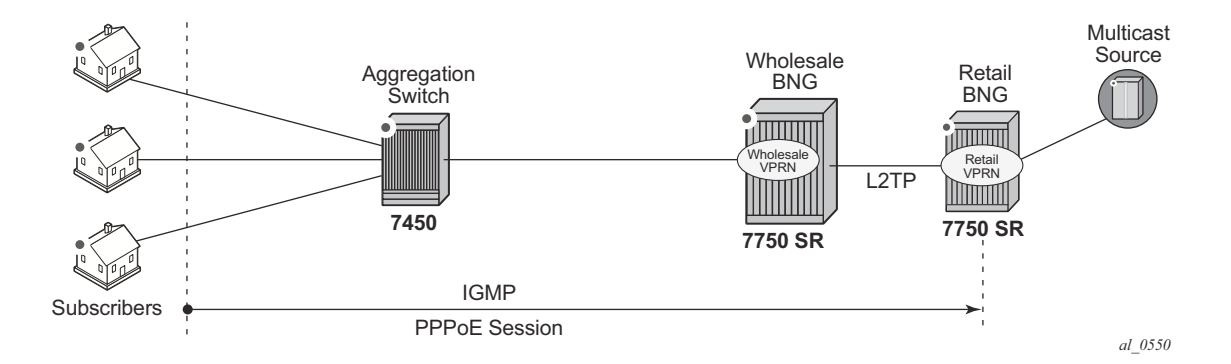

**Figure 335: Wholesale/Retail Model 2**

The second 7750 is connected directly to the multicast source. On the access side, the BNG is connected to an aggregation switch aggregating both PPPoE and IPoE subscribers.

There are two basic requirements for a subscriber to receive multicast streams. First, the group interface for the subscribers must have IGMP enabled. Second, the Enhanced Subscriber Management (ESM) subscriber must be allowed to receive multicast streams by having IGMP enabled. When both requirements are met, the BNG will process the subscribers' IGMP messages, otherwise, IGMP messages are dropped. All customer premise device (CPE) originated IGMP messages are aggregated via the 7450 and passed onto the wholesale BNG. It is always the retail VPRN that processes the IGMP messages. The wholesale VPRN SAPs performs the forwarding of the actual multicast streams.

## <span id="page-4-0"></span>**Configuration**

Note that a basic knowledge of multicast and ESM is assumed.

### **ESM Wholesale-Retail Multicast**

There are various ways to provide wholesale and retail multicast function.

- For the IPoE and PPPoE Layer 3 wholesale/retail model, the wholesale and the retail services reside on separate VPRNs.
- For the PPPoE Layer 2 wholesale/retail model, L2TP is used.

### **ESM Layer 3 Wholesale-Retail Multicast**

[Figure 336](#page-4-1) depicts a Layer 3 wholesale/retail scenario for both IPoE and PPPoE. The first BNG contains both the wholesale and retail configuration. There are two options for the retail BNG to deliver the multicast streams to the wholesale BNG:

1. MVPN between the BNGs

or

2. If using a routed interface between the BNGs, multicast routing is required.

This example will use the second option for delivery of the multicast streams in order to keep the configuration simple.

<span id="page-4-1"></span>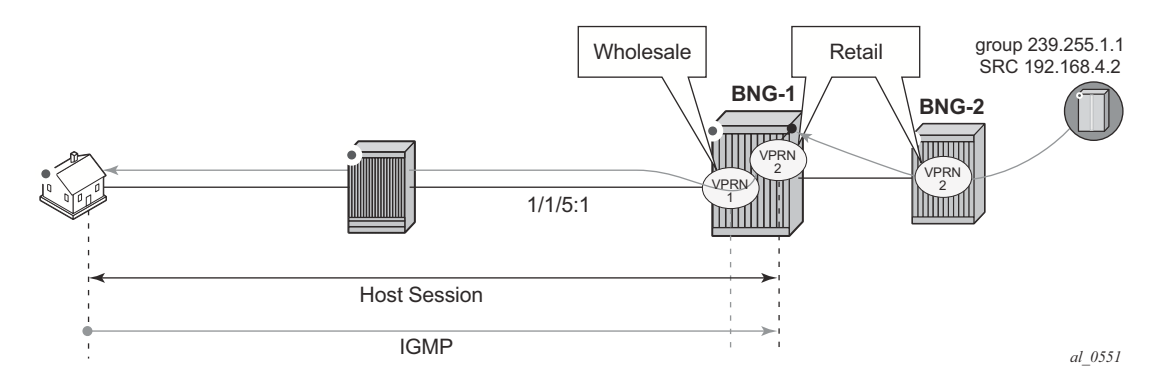

**Figure 336: Layer 3 Wholesale/Retail**

**Step 1.** Below is a configuration extract from the wholesale service on BNG-1 with the group interface added to IGMP. This configuration applies to both IPoE and PPPoE.

```
*A:BNG-1> config>service>vprn>sub-if# info 
----------------------------------------------
                  unnumbered "system"
                  group-interface "wholesale-sub-int-1" create
                      dhcp
                          client-applications dhcp ppp
                          no shutdown
                      exit
                      authentication-policy "auth-policy-1"
                      sap 1/1/5:1 create
                           sub-sla-mgmt
                               def-sub-id use-sap-id
                               def-sub-profile "multicast-profile-1"
                               def-sla-profile "sla-profile-1"
                               sub-ident-policy "sub-ident-policy-1"
                               multi-sub-sap 10
                               no shutdown
                           exit
                     ev_1<sup>+</sup>
                      pppoe
                          session-limit 10
                          sap-session-limit 10
                           no shutdown
                      exit
                  exit
                  igmp
                      group-interface "wholesale-group-int-1"
                          no shutdown
                      exit
                      no shutdown
                  exit
```
**Step 2.** Also on BNG-1, a separate VPRN is configured for the retailer. The retail configuration is a little different from the wholesale configuration. Below is a configuration extract from the retail VPRN with IGMP enabled. This configuration is applicable to both IPoE and PPPoE. The multicast streams received in the retail VPRN are forwarded to the wholesale VPRN. Other retail VPRNs can offer multicast streams as well, and the same multicast addresses can be re-used as long as the address is assigned to a different retail VPRN.

```
*A:BNG-1> config>service>vprn# info 
                                           ----------------------------------------------
              route-distinguisher 65536:2
              subscriber-interface "retail-sub-int-1" fwd-service 1
                                      fwd-subscriber-interface "wholesale-sub-int-1" create
                   address 10.255.255.254/8
                   dhcp
                       server 192.168.0.1 
                       client-applications dhcp ppp
                       gi-address 10.255.255.254
                       lease-populate 10
                       no shutdown
```

```
 exit
 exit
 igmp
     group-interface fwd-service 1 "wholesale-group-int-1
         no shutdown
     exit
exit
 ospf 192.168.2.2
    area 0.0.0.0
         interface "system"
             no shutdown
         exit
         interface "retail-sub-int-1"
            no shutdown
         exit
         interface "int-BNG-1-BNG-2"
            no shutdown
         exit
     exit
 exit
 pim
     interface "int-BNG-1-BNG-2"
    ev<sup>2+</sup> exit
```
**Step 3.** Per host replication is mandatory in a wholesale/retail scenario. A single wholesale SAP might be shared among different retailers. A wholesale host that has requested a multicast group will always have the multicast delivered directly. Other hosts on the SAPs might belong to a different retailer and therefore 1) retailers might not have the same multicast group and sources and 2) their bandwidth should not be impacted by other hosts' multicast. Per-host replication is configured in the **igmp-policy** *igmp-policy-1*. This is mandatory for both IPoE and PPPoE subscribers.

```
*A:BNG 1> config>subscr-mgmt>igmp-policy# info 
----------------------------------------------
           per-host-replication
```
 **Step 4.** The interfaces are added to OSPF and to PIM on the retail BNG that is connected to the multicast source.

```
*A:BNG-2> config>service>vprn# info 
----------------------------------------------
             ospf
                 area 0.0.0.0
                     interface "system"
                         no shutdown
                      exit
                      interface "int-BNG-2-BNG-1"
                          no shutdown
                      exit
                     interface "int-multicast-source"
                         no shutdown
                     exit
                 ev<sup>+</sup> exit
```
#### ESM Layer 3 Wholesale-Retail Multicast

```
 pim
    interface "int-BNG-2-BNG-1"
     exit
    interface "int-multicast-source"
     exit
     rp
         static
            address 192.168.4.1
               group-prefix 224.0.0.0/4
             exit
         exit
     exit
 exit
```
With the above the configuration, the wholesale/retail setup is ready to process IGMP messages. Now send an IGMPv3 request to the wholesale SAP. The (S,G) is (192.168.4.2, 239.255.1.1) and the subscriber IP address is 10.0.0.2. The output below shows that the (S,G) is not registered in the wholesale VPRN but is in the retail VPRN.

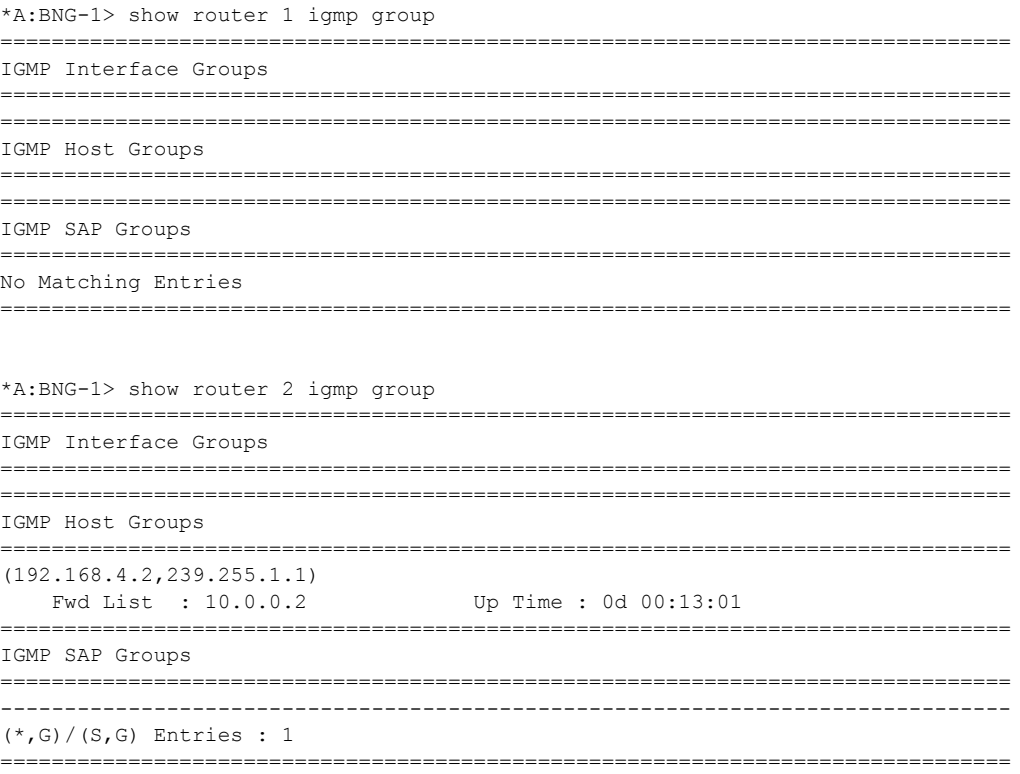

To view all subscribers' (S,G) pairs, use the following command.

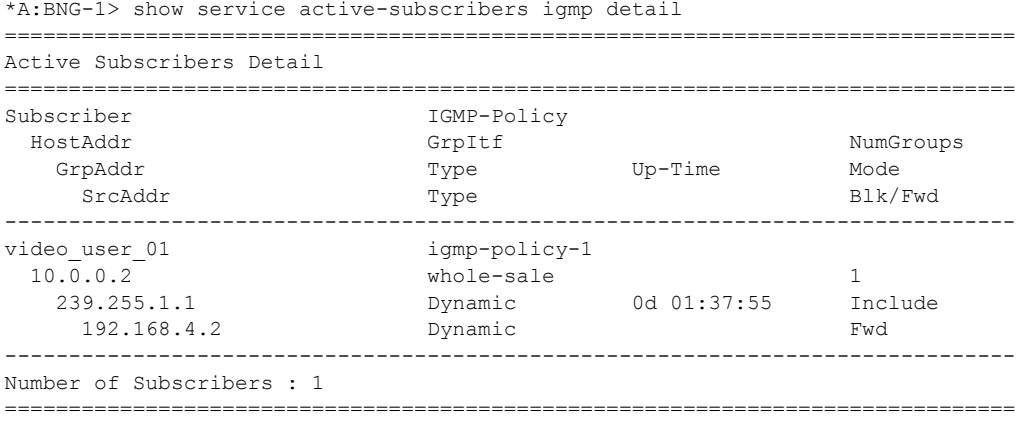

Only the retail VPRN is responsible for processing the IGMP messages. Therefore to troubleshoot a wholesale/retail setup, debug is only relevant on the retail router instance.

```
debug
    router "2"
        igmp
            group-interface fwd-service "1" "whole-sale"
            host "10.0.0.2"
            packet mode egr-ingr-and-dropped
         exit
     exit
7648 2013/05/24 16:59:41.02 EST MINOR: DEBUG #2001 vprn2 IGMP[14]
"IGMP[14]: RX-PKT 
[013 07:56:53.680] IGMP host 10.0.0.2 V3 PDU: 10.0.0.2 -> 224.0.0.22 pduLen 
20 Type: V3 REPORT maxrespCode 0x0 checkSum 0xddf6
     Num Group Records: 1
        Group Record 0
       Type: ALW_NEW_SRCS, AuxDataLen 0, Num Sources 1
       Mcast Addr: 239.255.1.1
        Source Address List
            192.168.4.2
"
7649 2013/05/24 16:59:41.02 EST MINOR: DEBUG #2001 vprn2 IGMP[vprn2 inst 1
4]
"IGMP[vprn2 inst 14]: igmpIfGroupAdd
Adding 239.255.1.1 to IGMP host 10.0.0.2 database"
7650 2013/05/24 16:59:41.02 EST MINOR: DEBUG #2001 vprn2 IGMP[vprn2 inst 1
4]
"IGMP[vprn2 inst 14]: igmpProcessGroupRec
Process group rec ALW NEW SRCS received on host 10.0.0.2 for group 239.255.1.1 i
n mode INCLUDE. Num srcs 1"
```
#### ESM Layer 3 Wholesale-Retail Multicast

```
7651 2013/05/24 16:59:41.02 EST MINOR: DEBUG #2001 vprn2 IGMP[vprn2 inst 1
4]
"IGMP[vprn2 inst 14]: igmpIfSrcAdd
Adding i/f source entry for host 10.0.0.2 (192.168.4.2,239.255.1.1) to IGMP fwdList
 Database, redir if N/A"
```
The same **debug** command can be used for troubleshooting IGMP leave messages as shown below.

```
7652 2013/05/24 16:59:43.90 EST MINOR: DEBUG #2001 vprn2 IGMP[14]
"IGMP[14]: RX-PKT 
[013 07:56:56.560] IGMP host 10.0.0.2 V3 PDU: 10.0.0.2 -> 224.0.0.22 pduLen 
20
    Type: V3 REPORT maxrespCode 0x0 checkSum 0xdcf6
    Num Group Records: 1
         Group Record 0
        Type: BLK OLD SRCS, AuxDataLen 0, Num Sources 1
       Mcast Addr: 239.255.1.1
        Source Address List
            192.168.4.2
"
7653 2013/05/24 16:59:43.90 EST MINOR: DEBUG #2001 vprn2 IGMP[vprn2 inst 1
4]
"IGMP[vprn2 inst 14]: igmpProcessGroupRec
Process group rec BLK OLD SRCS received on host 10.0.0.2 for group 239.255.1.1 i
n mode INCLUDE. Num srcs 1"
7654 2013/05/24 16:59:43.90 EST MINOR: DEBUG #2001 vprn2 IGMP[vprn2 inst 1
4]
"IGMP[vprn2 inst 14]: igmpProcessIfSrcTimerExp
Source Timer expired for IGMP host 10.0.0.2 (192.168.4.2,239.255.1.1)"
7655 2013/05/24 16:59:43.90 EST MINOR: DEBUG #2001 vprn2 IGMP[vprn2 inst 1
4]
"IGMP[vprn2 inst 14]: igmpIfSrcDel
Deleting i/f source entry for host 10.0.0.2 (192.168.4.2,239.255.1.1) from IGMP Dat
abase. DeleteFromAvl: 1 !Redir 0"
7656 2013/05/24 16:59:43.90 EST MINOR: DEBUG #2001 vprn2 IGMP[vprn2 inst 1
4]
"IGMP[vprn2 inst 14]: igmpIfGroupDel
Deleting 239.255.1.1 from IGMP host 10.0.0.2 database"
```
### **ESM L2TP Wholesale/Retail Multicast**

As previously mentioned, the other option for PPPoE wholesale/retail is to use an L2TP connection as shown in [Figure 337](#page-10-0). LAC-1 contains the wholesale configuration while LNS-1 contains the retail configuration.

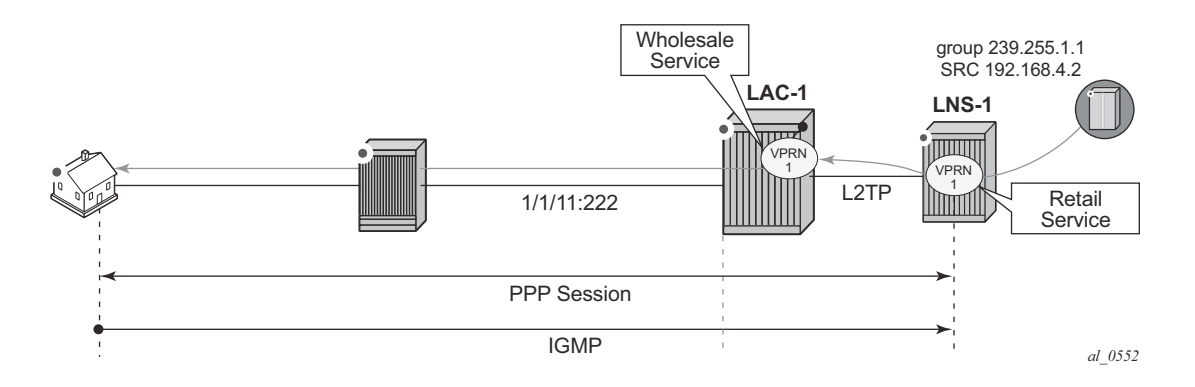

**Figure 337: L2TP Wholesale-Retail Multicast** 

<span id="page-10-0"></span>Below is a configuration extract for the wholesale L2TP Access Concentrator (LAC) in the wholesale service. It is using the local database, under the **pppoe user-db** configuration, to authenticate the subscriber. The wholesale LAC does not process any IGMP messages so it passes all messages to the retailer LNS.

```
*A:LAC-1> config>service>vprn>sub-if# info 
----------------------------------------------
                 description "L2TP"
                 unnumbered "system"
                 group-interface "LAC-sub-int-1" create
                     sap 1/1/11:222 create
                          sub-sla-mgmt
                              def-sub-id use-sap-id
                              def-sub-profile "multicast-profile-1
                              def-sla-profile "sla-profile-1"
                              sub-ident-policy "sub-ident-policy-1"
                              multi-sub-sap 10
                              no shutdown
                          exit
                      exit
                     pppoe
                         session-limit 10
                          sap-session-limit 10
                         user-db "ppp-db-1"
                          no shutdown
                     ev_1+
                 exit
                 l2tp
                     group "l2tp-group-1" create
```

```
 tunnel "tunnel-1" create
         auto-establish
         local-name "LAC"
         peer 192.0.2.3
         no shutdown
     exit
     no shutdown
 exit
 no shutdown
```
The retailer BNG serves as the L2TP Network Server (LNS). Below is a configuration extract for the LNS. IGMP must be enabled on the ESM group-interface in the retail service.

```
*A:LNS-1> config>service>vprn>sub-if# info 
----------------------------------------------
                 address 10.255.255.254/8
                 group-interface "LNS-group-int-1" lns create
                     sap-parameters
                         sub-sla-mgmt
                             def-sub-id use-sap-id
                             def-sub-profile "multicast-profile-1
                             def-sla-profile "sla-profile-1"
                             sub-ident-policy "sub-ident-policy-1"
                             multi-sub-sap 10
                             no shutdown
                         exit
                     exit
                     dhcp
                         server 192.168.0.1 
                         client-applications ppp
                         gi-address 10.255.255.254
                         lease-populate 10
                         no shutdown
                     exit
                ev_1+
                 l2tp
                     group "l2tp-group-1" create 
                         tunnel "tunnel-1" create
                              lns-group 1
                             ppp
                                 authentication-policy "auth-policy-1"
                                 default-group-interface "LNS-group-int-1" service-id 1
                                 mtu 1500
                                 proxy-authentication always
                                 proxy-lcp always
                             exit
                             remote-name "LAC"
                             no shutdown
exit exit
                         no shutdown
                     exit
                     no shutdown
                 igmp
                     group-interface "LNS-group-int-1"
                         no shutdown
                     exit
                     no shutdown
```
With the above configuration applied, the wholesale/retail multicast setup can be verified. Firstly, send an IGMP message from the subscriber, the example below uses IGMPv3. The (S,G) sent is (192.168.4.2, 239.255.1.1) from the subscriber with IP address 10.0.0.2. The show commands below can be used to verify the multicast group being sent to the subscriber.

```
*A:LNS-1> show service active-subscribers igmp detail 
        ===============================================================================
Active Subscribers Detail
===============================================================================
Subscriber IGMP-Policy<br>HostAddr GrpItf Type
 HostAddr GrpItf NumGroups
 GrpAddr Type Up-Time Mode
     SrcAddr Type Blk/Fwd
-------------------------------------------------------------------------------
LNS1-pppoe-sub-01 igmp-policy-1 
 10.0.0.2 LNS 1<br>239.255.1.1 Dynamic 0d 00:04:41 Include
                                      0d 00:04:41
     192.168.4.2 Dynamic Fwd
-------------------------------------------------------------------------------
Number of Subscribers : 1
                    ===============================================================================
```
The IGMP group is not seen in the wholesale router instance (as shown by the first output below on LAC-1), however, it is seen in the retail router instance (as shown by the second output below on LNS-1).

```
*A:LAC-1> show router 1 igmp group 
===============================================================================
IGMP Interface Groups
===============================================================================
          ===============================================================================
IGMP Host Groups
                  ===============================================================================
===============================================================================
IGMP SAP Groups
===============================================================================
No Matching Entries
             ===============================================================================
*A:LNS-1> show router 1 igmp group 
          ===============================================================================
IGMP Interface Groups
===============================================================================
===============================================================================
IGMP Host Groups
                  ===============================================================================
(192.168.4.2,239.255.1.1)
    Fwd List : 10.0.0.2 Up Time : 0d 00:08:27
===============================================================================
IGMP SAP Groups
===============================================================================
-------------------------------------------------------------------------------
```

```
(*, G) / (S, G) Entries : 1
                                                 ===============================================================================
```
Only the retail BNG (LNS-1) is responsible for processing the IGMP messages. Therefore to troubleshoot ESM multicast for an L2TP service, the following debug commands are used on the LNS.

```
debug
    router "1"
         igmp
            group-interface "LNS-01"
            host "10.0.0.2"
            packet mode egr-ingr-and-dropped
         exit
     exit 
7604 2013/05/24 16:55:49.46 EST MINOR: DEBUG #2001 vprn1 IGMP[8]
"IGMP[8]: RX-PKT 
[013 07:53:02.120] IGMP host 10.0.0.2 V3 PDU: 10.0.0.2 -> 224.0.0.22
 pduLen 20
     Type: V3 REPORT maxrespCode 0x0 checkSum 0xddf6
     Num Group Records: 1
        Group Record 0
        Type: ALW_NEW_SRCS, AuxDataLen 0, Num Sources 1
       Mcast Addr: 239.255.1.1
        Source Address List
            192.168.4.2
"
7605 2013/05/24 16:55:49.46 EST MINOR: DEBUG #2001 vprn1 IGMP[vprn1 inst 8
]
"IGMP[vprn1 inst 8]: igmpIfGroupAdd
Adding 239.255.1.1 to IGMP host 10.0.0.2 database"
7606 2013/05/24 16:55:49.46 EST MINOR: DEBUG #2001 vprn1 IGMP[vprn1 inst 8
]
"IGMP[vprn1 inst 8]: igmpProcessGroupRec
Process group rec ALW NEW SRCS received on host 10.0.0.2 for group 239.255.1.1 in mode
INCLUDE. Num srcs 1"
7607 2013/05/24 16:55:49.46 EST MINOR: DEBUG #2001 vprn1 IGMP[vprn1 inst 8
]
"IGMP[vprn1 inst 8]: igmpIfSrcAdd
Adding i/f source entry for host 10.0.0.2 (192.168.4.2,239.255.1.1) to IGMP fwd
List Database, redir if N/A"
```
#### The IGMP leave messages can also be seen in the debug, as shown below.

```
7615 2013/05/24 16:58:06.38 EST MINOR: DEBUG #2001 vprn1 IGMP[8]
"IGMP[8]: RX-PKT 
[013 07:55:19.040] IGMP host 10.0.0.2 V3 PDU: 10.0.0.2 -> 224.0.0.22
 pduLen 20
```

```
 Type: V3 REPORT maxrespCode 0x0 checkSum 0xdcf6
     Num Group Records: 1
        Group Record 0
       Type: BLK OLD SRCS, AuxDataLen 0, Num Sources 1
       Mcast Addr: 239.255.1.1
        Source Address List
            192.168.4.2
"
7616 2013/05/24 16:58:06.38 EST MINOR: DEBUG #2001 vprn1 IGMP[vprn1 inst 8
]
"IGMP[vprn1 inst 8]: igmpProcessGroupRec
Process group rec BLK OLD SRCS received on host 10.0.0.2 for group 239.255.1.1 in mode
INCLUDE. Num srcs 1"
7617 2013/05/24 16:58:06.38 EST MINOR: DEBUG #2001 vprn1 IGMP[vprn1 inst 8
]
"IGMP[vprn1 inst 8]: igmpProcessIfSrcTimerExp
Source Timer expired for IGMP host 10.0.0.2 (192.168.4.2,239.255.1.1)"
7618 2013/05/24 16:58:06.38 EST MINOR: DEBUG #2001 vprn1 IGMP[vprn1 inst 8
]
"IGMP[vprn1 inst 8]: igmpIfSrcDel
Deleting i/f source entry for host 10.0.0.2 (192.168.4.2,239.255.1.1) from IGMP
 Database. DeleteFromAvl: 1 !Redir 0"
7619 2013/05/24 16:58:06.38 EST MINOR: DEBUG #2001 vprn1 IGMP[vprn1 inst 8
]
"IGMP[vprn1 inst 8]: igmpIfGroupDel
Deleting 239.255.1.1 from IGMP host 10.0.0.2 database"
```
Conclusion

## <span id="page-15-0"></span>**Conclusion**

Multicast is an essential part of Triple Play Services. The SR/ESS TPSDA solution offering is much more than a baseline multicast delivery, it includes individual subscriber awareness and provides each retailer a separate routing context to manage their own multicast content. Subscriber awareness allows for the fine tuning of each subscriber multicast experience and also for troubleshooting on a per subscriber basis. This example provides a complete configuration walk through for multicast delivery for both IPoE and PPPoE in a wholesale/retail model.